# **F E L A N 4**

**R E F E R E N Č N Í P Ř Í R U Č K A**

**U Ž I V A T E L E**

## **1. ÚVOD**

 Termínem počítačová síť označujeme obvykle jak technické prostředky umožňující vzájemné propojení počítačů, tak i programové vybavení poskytující nejrůznější služby na základě komunikace mezi propojenými počítači.

#### **1.1 Technické řešení sítě**

 Po technické stránce je základem sítě komunikační adaptér. Lze jej použít pro výstavbu lokální počítačové sítě (Local Area Network - LAN) počítačů kompatibilních s IBM PC. Komunikační adaptér zajišťuje vysílání a příjem dat ze sítě.

 Způsob propojení počítačů přes adaptéry je dán typem použitého adaptéru.

## **1.1.1 Základní charakteristiky adaptéru ARCNET**

 Komunikační adaptér ARCNET charakterizují tyto vlastnosti: - přístup k médiu metodou předávání vysílacího práva,

- přenos v základním pásmu,
- přenosová rychlost 2,5 Mbit/sec,
- fyzická topologie stromová nebo sběrnicová,
- max. počet uzlů v síti 255,
- přenosové médium koaxiální kabel s impedancí 93 Ohmů.

 Fyzická topologie sítě typu ARCNET nemá pod FELAN4 oproti standardu žádné omezení. Uzly lze propojovat jak do sběrnice (karty BUS), tak do stromové struktury (karty STAR a rozvětvovače). Lze používat osmibitové i šestnáctibitové varianty adaptéru.

 V souvislosti s adaptérem ARCNET mluvíme o jeho **fyzické konfiguraci**. Konfigurace je dána čtyřmi parametry:

- číslo přerušení IRQ, které adaptér používá pro přerušení pro cesoru PC. Obvykle to bývá IRQ2,
- adresa paměti RAM adaptéru, obvykle bývá nastavena adresa 0D000H,
- adresa I/O portů adaptéru, obvykle bývá nastavena adresa 2E0H,
- identifikace uzlu v rámci sítě ve formě čísla v hodnotě 1..255 (číslo uzlu).

 První tři položky fyzické konfigurace adaptéru se obvykle nastavují propojkami na jeho desce. Číslo uzlu se na desce nastavuje pomocí sady osmi mikropřepínačů DIL.

 V případě, že je uzel osazen nějakým nestandardním řadičem periferie (např. streamer, rozšiřující paměť, ...), může jeho fyzická konfigurace kolidovat s konfigurací ARCNET. V tom případě je nutné konfiguraci podle dokumentace změnit (propojkami).

## **1.1.2 Základní charakteristiky adaptéru ZNET**

 Adaptér ZNET umožňuje přenos rychlostí 888 kbit/s v protokolu CSMA/CD. Pro přenos dat je použit koaxiální kabel s charakteristickou impedancí 50 Ohmů. Jednotlivé počítače (jejich komunikační adaptéry) jsou ke kabelu připojeny BNC konektory typu T. Krajní počítače (na koncích kabelu) musí mít na volném vývodu T-konektoru připevněn zakončovací člen. Sběrnicí smí být propojeno nejvýše 32 počítačů, přičemž vzdálenost mezi dvěma krajními je omezena na 300 metrů. Tato omezení jsou dána elektrickými vlastnostmi komunikačního adaptéru ZNET a použitého kabelu. Lze je překonat tím, že do jednoho počítače umístíme dva komunikační adaptéry. Každý pak připojuje tento počítač na jinou sběrnici.

 Adaptér ZNET nemá tak pružnou fyzickou konfiguraci jako ARCNET

- číslo přerušení IRQ, které adaptér používá pro přerušení pro cesoru PC je dáno pevně (IRQ2),
- adresa pamětí RAM a ROM adaptéru je buď 0CC000H až 0CDFFFH, nebo (ve zvláštních případech) 0DC000H až 0DDFFFH,
- identifikace uzlu v rámci větve ve formě čísla v hodnotě 0..63 (číslo uzlu).

 Na adaptéru ZNET jsou mikropřepínače DIL, kterými se dá zvolit jeden z dvou možných adresních prostorů a číslo uzlu v rámci větve. V jedné větvi nesmí pracovat dva počítače se stejným číslem uzlu.

 S řešením kolize s jinými adaptéry se příliš nepočítá. Volba mezi dvěma adresními prostory RAM je samozřejmě použitelná, ale inspirací pro ni byla potřeba řešení kolize dvou adaptérů ZNET osazených v jednom počítači.

Pozn.: *Běžně dodávaný kominikační ovladač LINZ.EXE pracuje jen se standardně konfigurovaným adaptérem, tedy s pamětí od adresy 0CC000H.*

# **1.2 Nároky na technické a programové prostředky**

 Při instalaci sítě na počítačích s konfigurací rozšířenou o méně obvyklá zařízení doporučujeme zkontrolovat, zda některá tato zařízení nemohou kolidovat s adaptéry a programovým vybavením FELAN4.

 Programové vybavení FELAN4 výlučně využívá programová přerušení 48H a 49H. Tato přerušení by neměla být používána žádnými jinými programy. FELAN4 používá i některá další přerušení, s nimi ale zachází nedestruktivním způsobem.

#### **2. Programové vybavení FELAN4**

 Pod pojmem FELAN4 se skrývá síťové programové vybavení, které bylo vyvinuto pro síť, vytvořenou spojením osobních počítačů typu IBM PC popsanými technickými prostředky. Síť FELAN4 poskytuje uživatelům podobné služby jako jiné sítě osobních počítačů, zejména lze na jednotlivých počítačích v síti pracovat s prostředky, které jsou fyzicky připojeny k jiným počítačům v síti.

 Programové vybavení FELAN4 je nezávislé na technickém řešení sítě. Výjimkou je program nazývaný **komunikační ovladač**. Ten jediný je závislý na použitém **komunikačním adaptéru**. Komunikační ovladač vytváří jednotné programové rozhraní pro ostatní programové prostředky FELAN4. Komunikační ovladač je modul NETDRIVER programu LINx, kde x je určeno použitým komunikačním adaptérem:

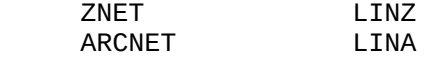

 Programové rozhraní poskytované nižší vrstvou využívají jednotlivé programy vrstvy vyšší. Mezi ně patří jednak již zmíněné prostředky pro práci se vzdálenými zařízeními, ale mohou to být i programy (vytvořené uživateli), které si po síti vyměňují svá specifická data.

 Síť FELAN4 poskytuje služby pro používaní vzdálených disků a tiskáren a rovněž dovoluje zavádět po síti operační systém do takových počítačů, které si operační systém nemohou zavést ze svého disku (Boot server, Disk server, Print server).

 Síť FELAN4 umožňuje založení katalogu uživatelů sítě, jehož existence dovolí plně využít možnosti vzájemné ochrany dat uživatelů a distribuci systémového data a času na jednotlivé uzly (Katalog server a Time server).

 Síť FELAN4 poskytuje službu File server. Ta umožňuje současné využívání souborů více uživateli v **režimu pro zápis** a synchronizaci jejich přístupu ke sdíleným datům pomocí funkcí MS DOSu a standardního programu SHARE.

#### **2.1 Použitá terminologie**

#### **Uzel**

 Počítač označujeme jako uzel v těch případech, kdy hovoříme o jeho programovém vybavení a službách vyplývajících z jeho zapojení do sítě počítačů.

#### **Větev**

 Rozsáhlé sítě jsou tvořeny několika větvemi. Jednotlivé větve jsou propojeny prostřednictvím uzlů vybavených několika komunikačními adaptéry.

## **Označení uzlu**

 Označení uzlu je složeno z označení "FELAN" a dále z čísla větve, ve které daný uzel pracuje (jednociferné), a z jeho adresy v rámci dané větve (tříciferné). Označení má tvar:

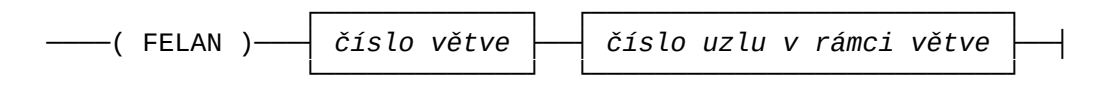

#### **Obslužný uzel - server**

 Uzel, který poskytuje některou **službu sítě**. Známe

- 
- disk server,
- boot server,
- file server,
- print server,

- catalog server současně plní úlohu time serveru.

V celé síti smí být pouze jeden catalog server. Ostatních serverů může v síti být více.

#### **Označení serveru**

 Je stejné, jako označení uzlu. Uzel je však serverem. V dalších diagramech budeme z důvodu přehlednosti a úspory místa rozumět pojmem "server" vlastně "síťové označení serveru".

#### **Zákaznický uzel - klient**

 Uzel, který využívá některou službu sítě. Postavení zákazníka je vztaženo vždy vůči některému serveru. Některý uzel sítě může být současně serverem i klientem.

#### **Fyzický disk**

 Vnější paměť počítače. Známe pružné disky (**diskety**) a **pevné disky**, které mohou případně být rozděleny na několik **oblastí**.

#### **Virtuální disk**

 Rozumíme jím DOSový **souvislý** soubor na disku, který je vytvářen speciálním služebním programem pro tvorbu virtuálních disků. Jeho obsahem je datová struktura, která zhruba odpovídá skutečné disketě. Velikost (kapacita) virtuálního disku je dána velikostí **hostitelského souboru**.

 Pro hostitelské soubory je vyhrazena typová přípona DSK. S hostitelským souborem je třeba manipulovat velmi obezřetně. Jakékoliv akce nesmí narušit jeho **souvislost**. Jedná se vlastně o systémový soubor a neopatrný zásah do jeho struktury může znamenat ztrátu informací na virtuálním disku uložených.

## **Logický disk**

 Operační systém MS DOS umožňuje uživateli abstrahovat od fyzické realizace diskové paměti. Dává mu k dispozici předem danou množinu tzv. **logických disků**. Pro potřebu identifikace v příkazech operačního systému je logický disk označován **místním označením** logického disku. Používá se prvních *n* písmen anglické abecedy (kde *n* je počet připravených logických disků). Logický disk může být zařazen do **aktivní diskové konfigurace uzlu**, nebo může být dočasně **nevyužit**.

 Logický disk aktivujeme **připojením diskového prostředku** (zatím fyzického nebo virtuálního disku). Diskové prostředky mohou být **místní** nebo **vzdálené**. Vzdálené diskové prostředky lze připojit pouze tehdy, jsou-li **sdílitelné.** Diskové prostředky se stanou sdílitelnými operací zvanou **zveřejnění**. Virtuální disk se mimo to stane sdílitelným také zařazením do tzv. **vyhledávacího prostoru virtuálních disků**.

 Aktivované logické disky tvoří aktivní diskovou konfiguraci uzlu. Z této konfigurace můžeme některý logický disk vyřadit operací opačnou k připojení - **odpojením**. Zruší se vazba mezi logickým diskem uzlu a diskovým prostředkem. Logický disk se zařadí mezi nevyužité.

#### **Místní označení disku**

 Místním označením disku rozumíme označení **logického disku** v místní konfiguraci, pod kterým jej "zná" operační systém uzlu. Jde o jednopísmenový identifikátor.

 Jeden fyzický výskyt diskového prostředku může mít několik obrazů v logických konfiguracích jednotlivých uzlů. Dokonce může být připojen vícekrát k témuž uzlu a tudíž mít více než jedno místní označení na jednom uzlu.

## **Připojení disku nebo veřejného adresáře**

 Pod operačním systémem pracujeme s jednotlivými logickými disky pod místním označením. Dostupné jsou disky a veřejné adresáře, které jsou začleněny do **diskové konfigurace uzlu**. Začlenění se provádí operací **připojení disku**. Vyřazení z konfigurace pak operací **odpojení disku**.

#### **Veřejný disk**

 Při práci v síti nás nemusí zajímat, na kterém konkrétním počítači je disk fyzicky umístěn. Proto s často používanými disky pracujeme prostřednictvím síťových jmen, pod kterými byly zveřejněny do sítě. Mluvíme pak o **veřejných discích**. Pokud je v síti více serverů a na každém se nachází veřejný disk se stejným síťovým jménem, lze je rozlišit síťovým označením serveru:

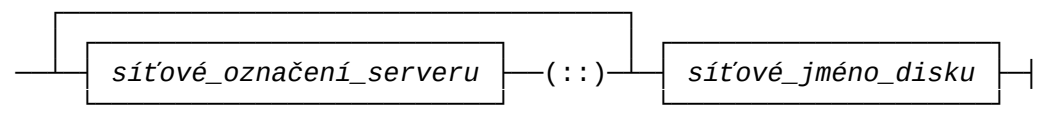

Uvedení označení serveru může být rozumné i v případě, že veřejný disk má unikátní jméno. V případě sítě s více servery se tím urychlí jeho vyhledání.

 FELANovský virtuální disk lze zpřístupnit vzdáleným uzlům dvojím způsobem. Můžeme jej připojit jako místní logický disk k serveru a potom jej zveřejnit obdobně jako diskety nebo oblasti. Virtuálních disků však může být velké množství a tento postup se jeví jako nepružný.

## **Vyhledávací prostor virtuálních disků Cesta k virtuálním diskům**

 Virtuální disk je přístupný (pro operaci připojení) pod jménem jeho hostitelského souboru (neuvádí se typová přípona DSK). Aby server neprohledával všechny disky a všechny adresáře, nastavují se mu cesty k adresářům, které se mají prohledávat (**cesty k virtuálním diskům**). Definované adresáře tvoří **vyhledávací prostor virtuálních disků**.

 Pokud je v síti více serverů, vyhledávací prostor virtuálních disků vznikne sjednocením dílčích vyhledávacích prostorů. Jestliže se na dvou serverech nachází virtuální disk se stejným jménem hostitelského souboru, lze je rozlišit síťovým označením serveru:

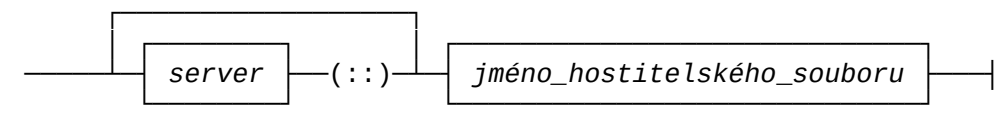

Uvést označení serveru může být rozumné i v případě, že virtuální disk má unikátní jméno. V síti s více servery se tím urychlí jeho vyhledání v síti s více diskovými servery.

#### **Veřejný adresář**

 Diskový adresář se soubory, které mají být současně využívány více uživateli se v síti **zveřejní pro sdílení** a opět se mu přidělí veřejné síťové jméno. Pokud je v síti více serverů a na každém se nachází veřejný adresář se stejným síťovým jménem, lze je rozlišit síťovým označením serveru:

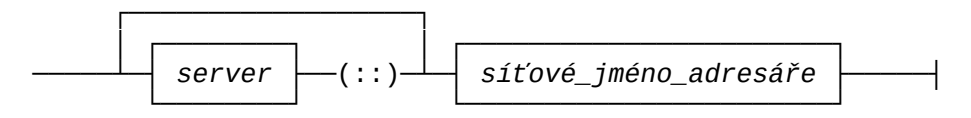

Uvedení označení serveru může být rozumné i v případě, že veřejný adresář má unikátní jméno. V síti s více servery se tím urychlí jeho vyhledání.

## **Diskový prostředek sítě**

 Diskovým prostředkem sítě budeme rozumět společný název pro všechny síťové prostředky, které lze připojit k uzlu sítě jako logický disk. Jde o místní diskety, místní oblasti na pevných discích, místní virtuální disky, veřejné diskety, veřejné oblasti, veřejné virtuální disky, virtuální disky umístěné ve vyhledávacím prostoru virtuálních disků a veřejné adresáře.

## **Katalog uživatelů, uživatelské jméno**

 Správce sítě může založit **katalog evidovaných uživatelů**. Evidovanému uživateli se přidělí **uživatelské jméno**. Chce-li uživatel plně využívat funkcí sítě, musí se před zahájením práce "přihlásit". Správce sítě může zařídit, že bez přihlášení bude práce na jednotlivých uzlech sítě zcela znemožněna.

## **Identifikační kód uživatele**

 Pro potřeby ochrany disků je každému uživateli přidělen identifikační kód (UIC - User Identification Code). Kód se skládá ze dvou čísel. První část kódu je číslo skupiny, druhá část udává číslo v rámci skupiny. Číslo skupiny je z intervalu od 1 do 255, číslo v rámci skupiny je z intervalu od 0 do 255. Např. [12,1].

### **Ochrana disků a adresářů,**

 Ke každému disku a sdílenému adresáři se váže systémový údaj **UIC vlastníka** (vlastníků). Ve vztahu ke konkrétnímu disku lze potom všechny uživatele (na základě jejich UIC) rozdělit do tří kategorií:

Vlastník Uživatel je považován za vlastníka disku, pokud se jeho UIC a UIC vlastníka disku (zapsané v hlavičce disku) plně shodují.

Příslušník Pokud se shodují čísla skupin uživatele a vlastní§ skupiny ka disku, pak je uživatel označen jako příslušník skupiny vlastníka disku.

Ostatní Do kategorie ostatní je uživatel zahrnut tehdy, když ho nelze zařadit do žádné z předchozích kate gorií.

Nutno podotknout, že několik uživatelů může mít stejné UIC. Samozřejmě pouze ti, kteří mají mít stejné možnosti pro manipulaci s disky. V extrémním případě mohou mít všichni uživatelé stejné UIC.

## **Přístup, přístupové právo**

 Ke každému disku a veřejnému adresáři se váží **maximální přístupová práva** ve vztahu k jednotlivým kategoriím uživatelů. Při zahájení práce se vzdáleným diskem nebo adresářem, při jeho tzv. **připojování**, uživatel požaduje **aktuální přístup**. Ten nemůže být silnější, než je jeho max. přístupové právo.

Pro všechny typy disků existují tato možná přístupová práva:

- S SYS Z disku lze číst i na něj zapisovat. Lze přepsat i první sektor disku, ve kterém jsou uloženy ně které služební informace.
- W RW Z disku lze číst i na něj zapisovat. První sektor disku (hlavička) je však chráněn proti zápisu.
- R RO Z disku je dovoleno pouze číst, proti zápisu je chráněn.
- 0 Není povolen přístup k disku ani pro čtení, ani pro zápis.

Pro veřejný adresář existují tato možná přístupová práva:

- S SYS Právo vytvářet a rušit adresáře, dále jako W.
- W RW Právo číst a modifikovat obsah existujících soubo rů. Právo zakládat nové soubory, mazat je, přejme novávat a měnit jejich atributy.
- R RO Právo pouze číst.
- 0 Není povoleno připojení adresáře ani pro čtení, ani pro zápis.

 Při zveřejnění disku nebo adresáře a při tvorbě virtuálního disku se udává identifikační kód majitele a postupně maximální přístupová práva pro kategorie vlastník, skupina, ostatní. Při připojování se nejprve vyhodnotí, do které ze tří kategorií uživatel patří, a podle povolených přístupových práv pro danou kategorii je připojení provedeno nebo odmítnuto.

#### **Vícenásobné sdílení veřejných a virtuálních disků**

 Jeden disk může být současně připojen vícekrát (k jednomu nebo i více uzlům). Pro takové případy je nutno stanovit, jakým způsobem může být disk sdílen. Disk má nastaven tzv. **kód sdílení disku** (integrity code):

- 0 ... Disk se smí připojit pouze jednou bez ohledu na přístup
- 1 ... Disk smí být připojen jednou pro zápis (RW nebo SYS), nebo disk smí být připojen vícekrát, ale jen s přístupem pro čtení.
- 2 ... Disk smí být připojen jednou pro zápis (RW nebo SYS) a současně několikrát pro čtení.

Kód sdílení je jeden ze systémových údajů o disku. Každý<br>má nastavenou implicitní hodnotu. Disky, které mají disk má nastavenou implicitní FELANovskou hlavičku, mají tuto hodnotu uloženou v hlavičce. Ostatní disky (určitě diskety a systémové oblasti pevného disku)

mají implicitní hodnotu pevně stanovenou.

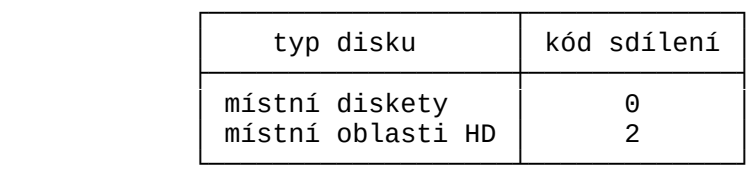

#### **Sdílení veřejných adresářů**

 Pro veřejný adresář existuje pouze jeden kód sdílení. Lze jej připojit k libovolnému počtu uzlů a nezáleží na tom, zda pouze pro čtení nebo i pro zápis. Pokud se připojí pro zápis k více uzlům, je věcí programového vybavení pracujícího na jednotlivých uzlech zařídit synchronizaci přístupu k datům v takto sdíleném adresáři. Jádro operačního systému k tomu poskytuje příslušné služby. Při otevírání souboru lze definovat možnosti současného využívání souboru dalšími uživateli, je možné využívat služby LOCK a UNLOCK pro dočasné uzamknutí části souboru. Při užívání těchto služeb je nutno počítat s tím, že se jejich provedení může odmítnout z důvodu uzamknutí dat jiným uživatelem.

#### **Systémové údaje o diskovém prostředku**

 Pro každý disk a veřejný adresář je definována množina systémových údajů:

- UIC vlastníka,
- maximální přístupové právo pro vlastníka disku,
- maximální přístupové právo pro člena skupiny vlastníka disku,
- maximální přístupové právo pro ostatní uživatele,
- pouze pro disk seznam až 26 přístupových hesel, ke každému se váže jiné maximální přístupové právo,
- pouze pro disky režim vícenásobného sdílení.

 Virtuální disky a oblasti pevného disku, které nejsou systémové, mají FELANovskou **hlavičku disku**. V ní jsou systémové údaje uloženy. Hlavička virtuálního disku vzniká při vytváření virtuálního disku, u nesystémové oblasti pevného disku ji lze dodatečně vytvořit. Diskety, systémové oblasti pevného disku a adresáře mají implicitní hodnoty systémových údajů.

Při zveřejňování je možné systémové údaje nastavit jinak.

## **Tisková fronta**

 Na Print serveru lze instalovat jednu nebo více tiskových front. Každé frontě je při její instalaci přiděleno **jméno fronty**. Tiskovou frontou rozumíme seznam **požadavků** na vytisknutí obsahu **souboru**. Každý soubor představuje jednu **položku fronty**.

 Z tisových front jsou položky vybírány v pořadí, v jakém do nich byly zařazeny.

## **Položka fronty, její atributy**

 Na základě tiskového požadavku uživatele vznikne jedna nebo skupina položek tiskové fronty. Položka fronty obsahuje informace potřebné k vytištění jednoho souboru:

- síťovou identifikaci souboru, který se má vytisknout (tedy včetně označení uzlu),
- atributy položky, kterými se řídí způsob tisku.

# **Vytvoření tiskové fronty, její atributy**.

 Na print serveru lze **vytvořit** několik nezávislých tiskových front. Tiskové frontě se při vytvoření přidělí **atributy**, které vesměs plní úlohu implicitních atributů položek fronty.

#### **2.2 Ovládání služebních programů**

Pozn.: *V následujícím textu se pod pojmem horizontální kurzorové klávesy rozumí klávesy* <*šipka doleva*>*,* <*šipka doprava*>*,* <*Home*> *a* <*End*>*, pod pojmem vertikální kurzorové klávesy se rozumí klávesy* <*šipka nahoru*>*,* <*šipka dolu*>*,* <*PgUp*> *a* <*PgDn*>*.*

 Programové vybavení FELAN4 lze z hlediska ovládání rozdělit zásadně do dvou skupin.

 V první skupině jsou rezidentní programy, které se spouštějí pouze jednou, většinou hned po zapnutí uzlu, nejlépe v dávce AUTOEXEC.BAT. Jedná se o programy zajišťující **služby jednotlivých serverů** a to jak na straně **obslužného uzlu**, tak na straně uzlu **zákaznického.** Snahou je, aby programy zabíraly co nejméně paměti. Počáteční nastavení se provádí parametry na příkazovém řádku.

 Pro ovlivňování chování těchto programů během chodu sítě a pro zadávání požadavků na jejich jednotlivé služby je určena druhá skupina služebních programů, **ovládací programy**. Jsou v chodu vždy po nezbytně nutnou dobu, mohou být spuštěny na kterémkoliv uzlu a mají propracován styk s uživatelem.

 Příkazy pro ovládací programy se člení do dvou skupin. **Neprivilegované příkazy** slouží ke vznášení požadavků na služby serverů a mohou být zadávány kterýmkoliv uživatelem z kteréhokoliv uzlu.

**Privilegované příkazy** slouží pro nastavování serverů a mohou být také zadávány z kteréhokoliv uzlu. Z uzlu, který není nastavovaným serverem je však smí zadávat pouze správce sítě.

 **Ovládací služební programy** mohou pracovat v různých režimech zadávání příkazů:

*spuštění programu*

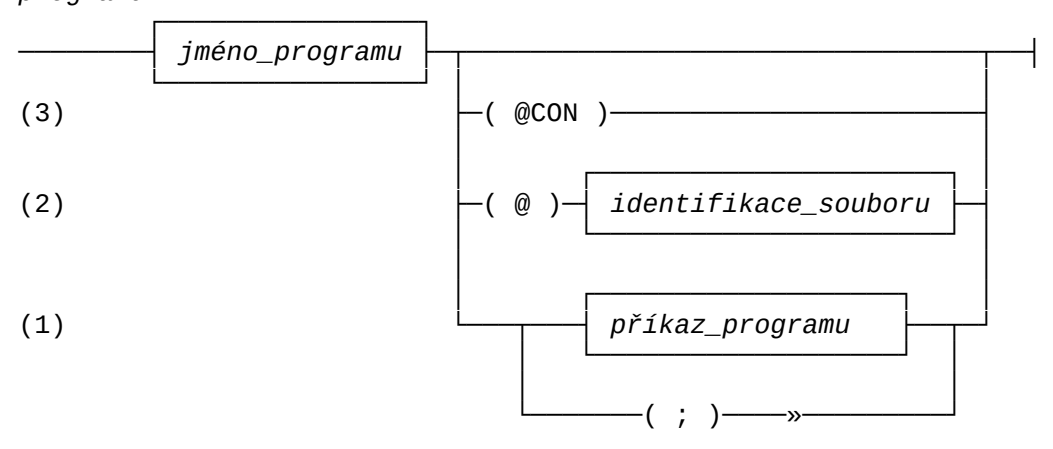

- 1. Příkaz (nebo více příkazů oddělených středníkem) uvedeme jako **parametr příkazu** pro spuštění programu na **příkazovém řádku**. Program provede předepsanou akci (předepsané akce) a potom ukončí svoji činnost.
- 2. Často opakované posloupnosti několika akcí můžeme předepsat tak, že zapíšeme příkazy do **povelového souboru**. Potom jako parametr příkazu pro spuštění programu na příkazovém řádku uvedeme odkaz na tento povelový soubor: zapíšeme znak '@' a těsně za něj identifikaci povelového souboru (např. NDISK @E:\FELAN4\NODEINI.CMD). Program postupně vybírá a pro vádí jednotlivé příkazy z povelového souboru. Činnost progra mu skončí automaticky po zpracování posledního řádku povelo vého souboru, nebo po zpracování příkazu *EXIT* (ekvivalentním příkazem je *QUIT*).
- 3. Speciálním případem povelového souboru je vstupní soubor na konzoli. Uvedeme-li jako parametr příkazového řádku *@CON* (např. NDISK @CON), program se spustí v **řádkovém interaktiv ním režimu**. Zavede se do paměti a lze mu vždy po výzvě *program***>**

 zadat jeden řádek příkazů. Pro všechny programy jsou společné **organizační** příkazy:

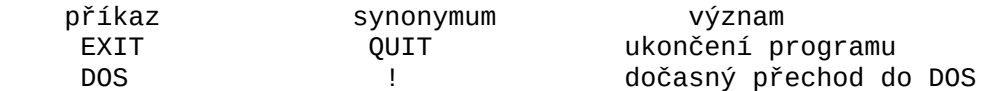

 Součástí programu je **příkazový editor**. Program si pamatuje několik dosud zpracovaných příkazových řádků a pomocí verti kálních kurzorových kláves je možné kterýkoliv dříve zadaný řádek vybrat a vložit do aktuálního **příkazového řádku**, pří padně ještě jeho obsah upravit jednoduchou **řádkovou editací**:

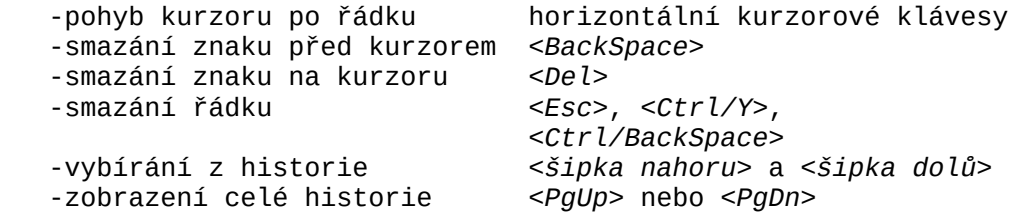

 Při skončení práce programu se historie uloží do souboru *program.*HST a z něj se při novém spuštění programu obnoví.

4. Neuvedeme-li v příkazu pro spuštění ovládacího služebního programu žádné parametry, program se spustí v **celoobrazovko vém interaktivním režimu** s okny.

#### **2.2.1 Ovládání programů v celoobrazovkovém režimu**

 Celoobrazovkový interaktivní režim ovládání bude aktivován po spuštění programů příkazem bez parametru.

Dialog s uživatelem je veden v tzv. **oknech**.

 V **infomačních** oknech je uživateli podávána informace o nějakých **objektech** zájmu. Nad každým informačním oknem je definována množina **funkcí** které lze nad zobrazenou množinou objektů spouštět.

 V **pracovních** oknech jednotlivých funkcí uživatel vyplňuje jednotlivá políčka okna hodnotami parametrů zvolené funkce.

 Dále existují **naváděcí okna**, okna s **nápovědou** a okno **chybové.** Barevné rozlišení jednotlivých typů oken a informací v nich je nastaveno implicitně pro barevný monitor. Uživatel má možnost vlastní volby použitých barev, případně může programu nadefinovat monochromatickou paletu. Vlastní volbu může pro příští použití uchovat v konfiguračním souboru.

 Po spuštění programu se po chvíli na obrazovce objeví **základní informační okna**. V každém základním informačním okně je uveden seznam objektů jednoho typu, se kterými program manipuluje, nebo o nichž podává informaci.

 Jedno z informačních oken je vždy **aktuální**. V *a*ktuálním okně je text s vyšším jasem. Měnit aktuální okno lze stiskem klávesy <*Tab*>, nebo <*Shift/Tab*> (funkce **Jiné okno**).

Např.: Program NDISK poskytuje běžnému uživateli dvě informační okna. V prvním je seznam logických disků patřících momen tálně do místní diskové konfigurace uzlu. Ve druhém okně je aktuální seznam veřejných diskových prostředků sítě:

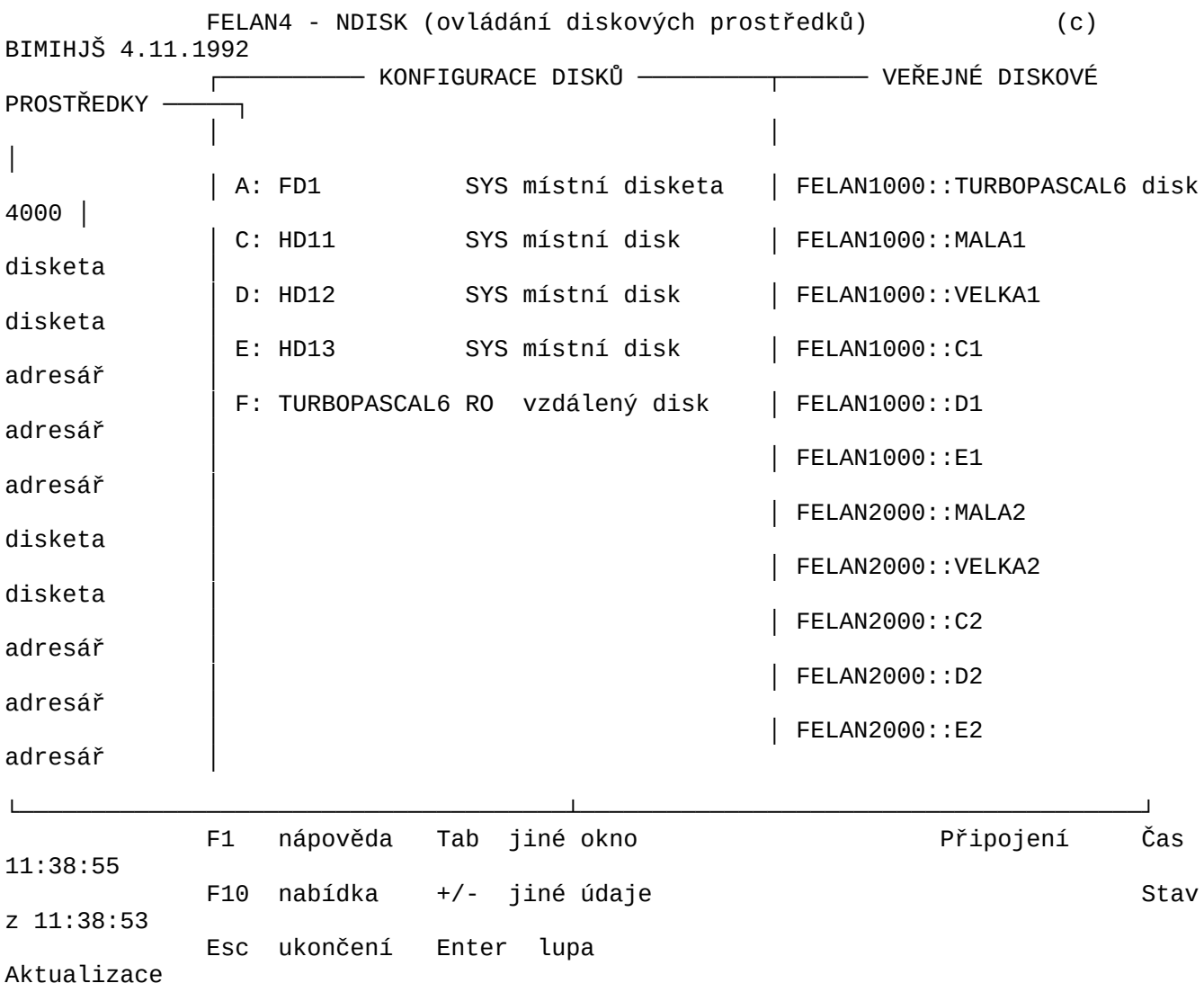

obr. 2.2.1.a Ukázka uspořádání oken

 Každému **objektu zobrazovaného seznamu** odpovídá jeden řádek tabulky. Její sloupce obsahují informace o charakteristických vlastnostech objektu (**atributech**).

- Př. 1: Sloupce tabulky zobrazující aktuální konfiguraci logic kých disků obsahují označení logického disku, síťovou identifikaci připojeného diskového prostředku, zvolený přístup.
- Př. 2: Sloupce tabulky v programu NPRINT, představující seznam souborů z jednoho adresáře. Obsahují jméno souboru, typo-

vou příponu, velikost, datum vytvoření, čas vytvoření:

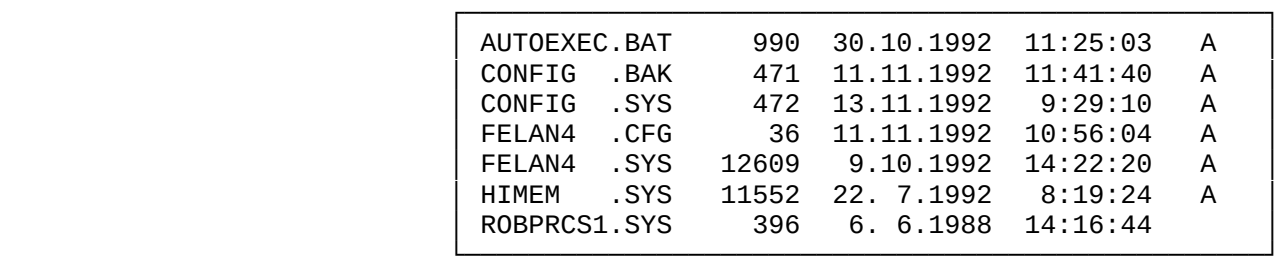

## obr. 2.2.1.b Ukázka seznamu objektů v inf. oknu

 Často se stává, že sloupců některé tabulky je tolik, že se do okna všechny nevejdou. Pomocí funkce **Jiné údaje** (klávesy <+> a <->) lze měnit výběr zobrazených **sloupců tabulky** v aktuálním okně. Existuje minimální verze tabulky a několik dalších, ve kterých jsou k minimální množině atributů přidávány vždy jiné. Aktuální informační okno se v případě obsažnějších verzí své tabulky rozšiřuje na úkor oken neaktuálních. Naopak v některých případech (jako u již zmíněného seznamu souborů) je minimální verze tabulky tak "úzká", že ji lze uspořádat (místo lineární posloupnosti řádků) jako matici.

 V aktuálním okně je vždy jeden objekt zobrazeného seznamu aktuální. **Aktuální objekt** seznamu je zobrazen na odlišném pozadí. Toto označení plní úlohu **ukazatele na aktuální objekt**. Polohu ukazatele na aktuální objekt seznamu lze měnit pomocí kurzorových kláves. Budeme říkat, že seznamem lze "listovat". Obsahuje-li seznam více objektů, než se vejde do okna, seznam při "listování" v okně "roluje". Pokračování seznamu před, resp. za oknem je znázorněno znakem šipky nahoru, resp. dolů na levém horním, resp. dolním rohu okna.

 Ke každému informačnímu oknu se váže jiná množina **funkcí**. Na spodním okraji obrazovky je průběžně se měnící **nabídka** právě aktivních **kláves rychlé volby** se stručným popisem odpovídající funkce, např. u programu NDISK:

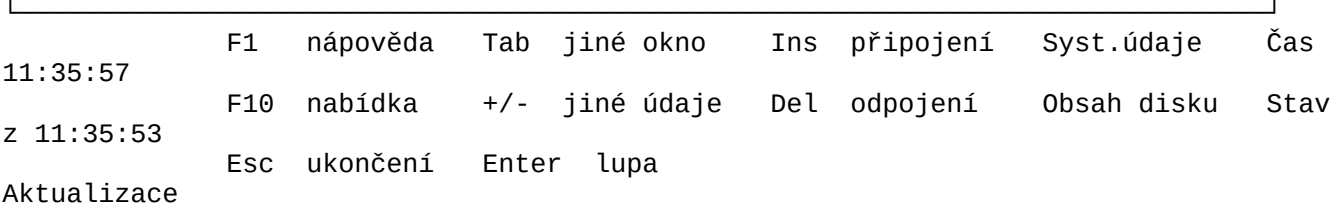

## obr. 2.2.1.c Ukázka nabídky aktuálních funkcí

Kromě této stručné nápovědy je k dispozici rozsáhlá nápověda po stisku klávesy <*F1*>*.* V každém okamžiku je možné získat **kontextovou nápovědu** podle typu a obsahu okna. Následný stisk <*F1*> způsobí zobrazení **hlavní nápovědy**. Programy si pamatují posledních deset zobrazených nápovědných oken, lze se k nim vracet za pomoci <*Alt/F1*>*.*

 Jednotné postavení ve vztahu ke všem informačním oknům mají mezi klávesami rychlé volby klávesy <*Ins*>*,* <*Del*> *a* <*Enter*>:

- <*Ins*> stisk klávesy odpovídá funkci **Přidej** nový objekt do seznamu, interpretovaná vždy odpovídajícím způsobem (např. rozšíření aktuální diskové konfigurace uzlu o další logický disk, operace bude v tomto případě mít název **Připojení**).
- <*Del*> stisk klávesy odpovídá funkci **Zruš** aktuální objekt seznamu, interpretovaná opět způsobem, odpovídajícím danému kontextu (např. zrušení aktuální položky v tis kové frontě, odpojení aktuálního disku).
- <*Enter*> stisk klávesy vyvolává v informačním okně funkci **Lupa**. Jde o vyvolání samostatného okna s co nejpodrobnějším popisem všech atributů aktuálního objektu seznamu.

 Nejen pro začínajícího uživatele je určeno tzv. **navádění**, které se spouští stiskem klávesy <*F10*>. K vyvolání potřebné funkce uživatel dojde přes výběr z postupně se zobrazujících **nabídkových oken** se stále se zjemňující nabídkou podfunkcí ve formě **roletového menu**.

 Po stisku klávesy <*F10*> se v horním řádku obrazovky objeví horizontálně členěné **hlavní menu**. Mezi položkami hlavního menu se přechází pomocí horizontálních kurzorových kláves. Podle aktuálního informačního okna je předvolena jedna z jeho položek. Na ni je "zavěšeno" menu s nabídkou funkcí, které jsou v souvislosti s právě aktuálním informačním oknem dostupné. Protože je tato nabídka pro každé informační okno jiná, pokusíme se styl práce s ní popsat na případu položky hlavního menu, která je pro všechny programy podobná. Na levou krajní položku hlavního menu je "zavěšeno" dílčí menu s nabídkou tzv. **organizačních** funkcí:

NDISK

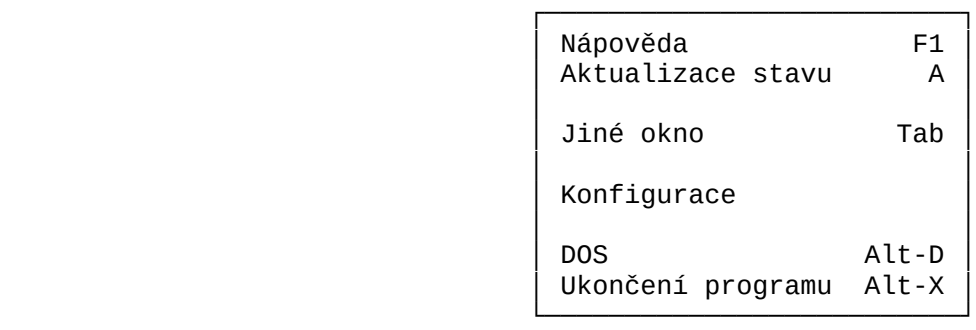

obr. 2.2.1.d Ukázka naváděcího menu

![](_page_17_Picture_178.jpeg)

 Vždy jedna položka (řádek) menu je jako **aktuální** vyznačena odlišným pozadím. Mezi jednotlivými položkami menu lze přecházet (listovat) pomocí vertikálních kurzorových kláves. **Výběr aktuální položky** se v nabídkovém okně potom stvrzuje stiskem klávesy <*Enter*>*.* Vždy první písmeno názvu funkce je zvýrazněno. Stisk tohoto písmene způsobí okamžité vyvolání odpovídající funkce (jakási **lokální klávesa rychlé volby**). Vpravo od názvu funkce je ještě uvedena **klávesa rychlé volby** platná pro odpovídající funkci, je-li obrazovka v základním stavu (neběží navádění uživatele).

 Podle stejné filosofie se provádí navádění přes všechny položky horního menu. Pokud chceme ukončit navádění a vrátit se zpět do základních informačních oken, stikneme klávesu <*Esc*>.

Navádění však většinou končí zvolením konkrétní **funkce**.

Vedle funkcí organizujících tvar vypisovaných informací existují **funkce výkonné.**

 Pro každou výkonnou funkci existuje **pracovní okno funkce** s políčky pro vyplnění jednotlivých **parametrů funkce**. Mezi políčky pracovního okna lze přecházet pomocí kurzorových kláves.

Zásadně se používá jedna ze tří technik vkládání hodnoty

parametru:

1) V políčku bliká kurzor. Hodnotu parametru funkce lze v po líčku vyplňit "ručně". Při ručním vkládání jsme, samozřejmě, vystaveni riziku, že se dopustíme chyby. Při psaní máme k dispozici jednoduchý **řádkový editor**:

![](_page_18_Picture_205.jpeg)

 Funkce "historie" (klávesa <*PgDn*>) zobrazí v samostatném okně seznam všech dosud vložených řádků*,* mezi nimi si můžeme ně vybrat (pomocí vertikálních kurzorových kláves na něj najede me s ukazatelem a stiskneme klávesu <*Enter*>) a v aktuálním políčku případně upravit jednoduchou řádkovou editací.

- 2) Kurzor v políčku nebliká, ruční vkládání není možné. Hodnota parametru může být pouze z omezené množiny hodnot (například parametr definující přístup k disku může mít pouze jednu ze čtyř hodnot RO, RW, SYS, -). Správnou hodnotu vložíme výběrem z odpovídající množiny pomocí <*šipka vlevo*> nebo <*šipka vpravo*>.
- 3) V obou předchozích případech lze často požádat o pomoc při vložení přípustné hodnoty parametru stiskem klávesy <*Ins*>. Spustí se jakási další fáze navádění. Program poskytne nabíd ku právě možných hodnot parametru (například seznam veřejných diskových prostředků, které lze připojit, seznam možných přístupů) a umožní nám výběr jedné z nabízených hodnot již známou technikou výběru v nabídkovém okně. Zajímavým případem tohoto navádění je možnost "procházky" po všech adresářích všech dostupných logických disků. U informačního okna jsme pro funkci spouštěnou klávesou <*Ins*> zavedli název **Přidání** do seznamu, zde bychom mohli zavést název **Nabídka možností při vložení** hodnoty do aktuálního políčka pracovního okna funkce.
- Pozn.: Možnost použití kláves <*šipka vlevo*>, <*šipka vpavo*>, <*Ins*> nebo <*PgDn*> je naznačena vždy podle kontextu na spodním okraji obrazovky.

 Hodnota některého parametru může mít větší rozsah, než je délka vyhrazeného políčka okna. Tato situace se řeší technikou "světelné noviny". Text je uzavřen do hranatých závorek a lze jej v políčku vodorovně posouvat na obě strany pomocí horizontálních kurzorových kláves. Na straně okénka, na které text "přetéká", je hranatá závorka nahrazena odpovídající šipkou:

[tento text se vejde do políčka <xt je dlouhý, do políčka se nevejde\_]

 Parametry funkce mají často nějakou hodnotu **implicitní**, nebo se přebírá hodnota z předchozího okna. Tyto hodnoty se automaticky vkládají do odpovídajících políček již při zobrazení pracovního okna funkce. V takovém případě **aktuálním políčkem okna** se stane první políčko s nevyplněnou hodnotou. Nelíbí-li se nám hodnota některého předvyplněného políčka, můžeme se k němu

vrátit a jeho hodnotu změnit.

 Mezi jednotlivými políčky okna lze přecházet pomocí kláves <*šipka nahoru*>, <*šipka dolu*>, dále též současným stiskem kláves <*Ctrl/šipka vlevo*>, <*Ctrl/šipka vpravo*>, <*Ctrl/Home*> a <*Ctrl*/*End*>.

 Posledním políčkem pracovního okna funkce je vždy **povelové políčko** s textem vyjadřujícím pokyn k provedení funkce. Funkci spustíme tím, že na toto políčko najedeme s ukazatelem a stiskneme klávesu <*Enter*>*.* Až v tomto momentě se akceptují právě nastavené hodnoty všech parametrů funkce v jednotlivých políčkách okna.

Pozn.: *Mají-li všechny parametry implicitní hodnotu (všechna po líčka jsou předvyplněna), je povelové políčko aktuální a ke spuštění funkce s implicitními parametry postačí stisk klávesy* <*Enter*>*.*

## **2.2.1.1 Ovládání programů myší**

 Máme-li k počítači připojenu myš a v paměti máme zaveden její ovladač, můžeme programy v celoobrazovkovém režimu pohodlně ovládat myší. Při prvním posunutí myši se na obrazovce objeví **kurzor myši**. S jeho pomocí vybíráme potřebné **základní informační okno** (je-li oken více), v informačním okně nastavujeme **aktuální objekt** zobrazovaného **seznamu** a volíme potřebné funkce programů. Podle toho jak myší pohybujeme, pohybuje se i kurzor myši po obrazovce.

 Význam krátkého stisknutí **tlačítek myši** je zachován podle zvyklostí:

<*levé tlačítko*> má význam klávesy <*Enter*>,

<*pravé tlačítko*> má význam klávesy <*Esc*>.

 V několika speciálních případech program odlišně reaguje na tzv. **dlouhý stisk** tlačítka myši (chvíli držíme tlačítko stisknuté). V dalším textu se stiskem tlačítka rozumí krátký stisk.

 Chceme-li nastavit jiné základní informační okno, nastavíme kurzor myši kamkoliv dovnitř tohoto okna nebo na jeho nadpis a stiskneme <*levé tlačítko*>.

 Chceme-li nastavit jiný aktuální prvek seznamu, nastavíme kurzor myši na tento prvek a stiskneme <*levé tlačítko*>. Pokud <*levé tlačítko*> podržíme a budeme myší posouvat, bude se podle potřeby nastavovat i aktuální prvek seznamu. Pokračuje-li seznam před či za základním informačním oknem, můžeme nastavit kurzor myši na značku "šipka nahoru" či "šipka dolů" v levém horním či levém dolním okraji informačního okna a stisknout <*levé tlačítko*>. Jako aktuální se nastaví první či poslední prvek seznamu.

 Stisk či podržení <*levého tlačítka*> na horním či spodním rámečku informačního okna vyvolá "listování" seznamem (nastavuje předchozí či další prvek seznamu v okně jako aktuální).

 Pokud chceme zvolit některou funkci programu, můžeme tak učinit stiskem odpovídající klávesy přímé volby nabídnuté na spodním okraji obrazovky. Pokud myší "vjedeme" na spodní okraj obrazovky, vždy se nám jedna položka nabídky zvýrazní. Stisk <*levého tlačítka*> pak odpovídá stisku příslušné klávesy přímé

volby.

 Pokud chceme funkci programu volit pomocí **navádění**, vybereme podle předchozího návodu na spodním okraji "F10 menu" a stiskneme <*levé tlačítko*>. Téhož dosáhneme tím, že najedeme kurzorem myši na první řádek obrazovky a stiskneme <*levé tlačítko*>.

 Po řádcích nabídky i po políčkách v oknech výkonných funkcí se pohybujeme podobným způsobem, jako po seznamech v základních informačních oknech.

 Pokud políčko umožňuje vložení hodnoty volbou z předem definované množiny hodnot (jako klávesami <*šipka vlevo*>, <*šipka vpravo*>), nastavíme toto políčko jako aktuální a krátkým stiskem <*levého tlačítka*> vybíráme potřebnou hodnotu.

 Bliká-li kurzor v aktuálním políčku (políčko s "ručním" zadáváním hodnoty), způsobí stisk <*levého tlačítka*> zobrazení historie již vložených řádků.

 Pokud chceme při zadávání hodnoty zobrazit **nabídku** možných hodnot, stiskneme <*levé tlačítko*> a chvíli je podržíme stisknuté (dlouhý stisk).

## **2.2.2 Soubory s historií příkazů a s vlastní konfigurací**

 Všechny programy spuštěné v interaktivním režimu si pamatují naposledy zadané příkazy. Při jejich spuštění v tomto režimu programy zjistí, zda se nevyskytuje soubor s historií *program.*HST

a) v aktuálním adresáři,

b) v domovském adresáři programu.

Pokud ano, jejich obsah (historie příkazů) je k dispozici.

Při ukončení programu dojde k pokusu uložit zapamatované příkazy do souboru *program*.HST podle těchto pravidel:

a) do aktuálního adresáře, pokud je přístup alespoň RW,

 b) do domovského adresáře programu, pokud je přístup alespoň RW. Pokud ani jedna z možností neplatí, soubor s historií příkazů se neuloží (bez chybového hlášení).

 Při spuštění programů v celoobrazovkovém interaktivním režimu (bez parametru) se podle stejných pravidel vyhledává soubor FELAN4.CFG. Pokud je nalezen, je nastaveno vybarvení oken podle jeho obsahu, pokud není nalezen, platí implicitní barvy.

 Konfigurační (změněný) soubor se musí zapsat explicitně vyvoláním organizační funkce Konfigurace, nebo samostatným spuštěním programu FELAN4CF.EXE. Přitom je možné kofigurační soubor zapsat do libovolného adresáře.

## **2.2.3 Chybník**

 Všechny programy používají velké množství zpráv, kterými uživateli oznamují chybové stavy. Většinou jde o sdělení, že byl nesplněn nějaký příkaz uživatele a proč. Všechna tato sdělení jsou soustředěna do služebního souboru FELAN4.ERR.